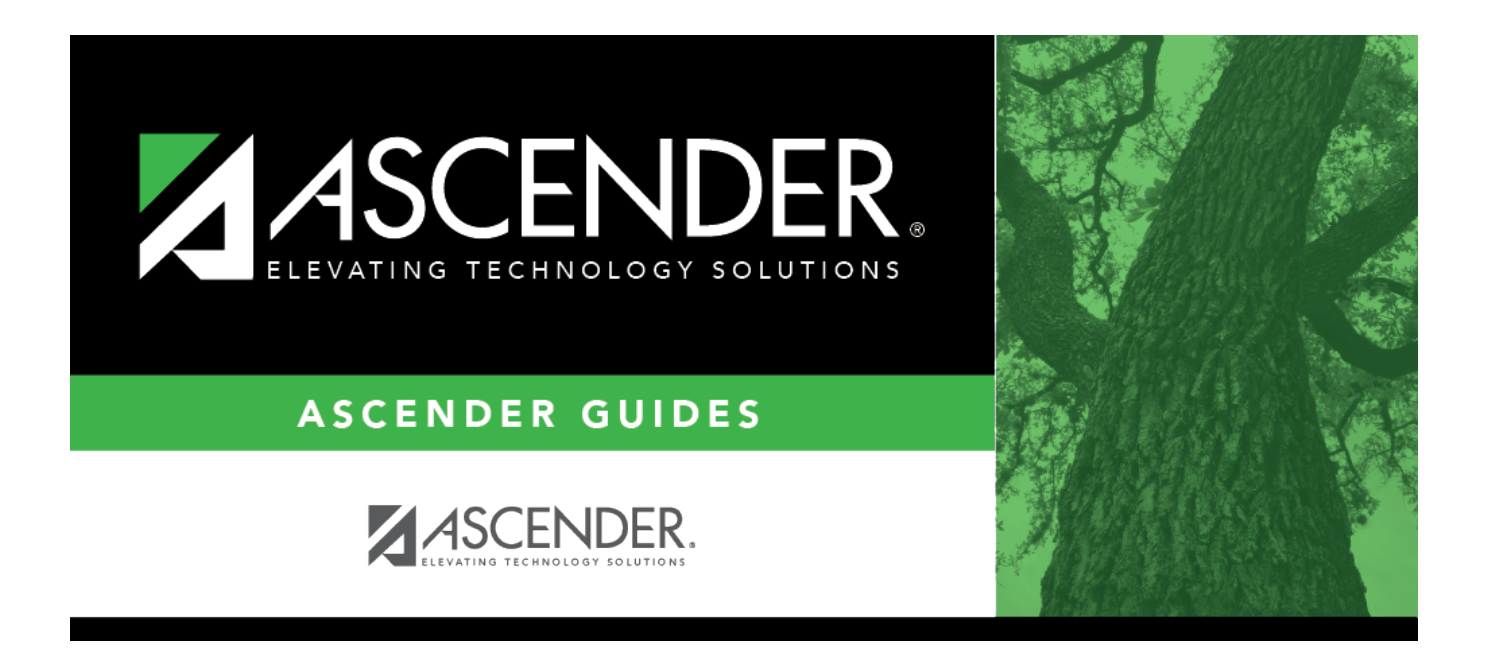

# **(OBSOLETE) Expanded Learning Opportunities (ELO)**

### **Table of Contents**

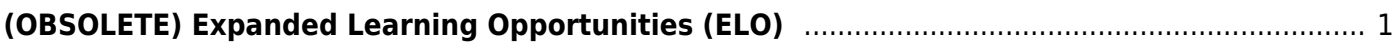

# <span id="page-4-0"></span>**(OBSOLETE) Expanded Learning Opportunities (ELO)**

This page was removed 5.18.2022. Its replacement is Registration > Maintenance > Campus Profile > Campus Programs > Expanded Learning (ELO).

#### *Registration > Maintenance > Student Enrollment > ELO*

(OBSOLETE) This tab allows you to record a student's participation in Expanded Learning Opportunities (ELOs), per Senate Bill 1404 and related TEC requirements. This data is collected in the PEIMS Submissions 3 and 4.

This page is only available from the 2019-2020 school year and later.

Each record must have a unique combination for **Date**, **ELO Type**, and selected ELO for the student-campus-school year.

#### **Update data:**

The student's existing ELO records are displayed.

❏ Click **+Add** to add a record. The fields below the grid are enabled.

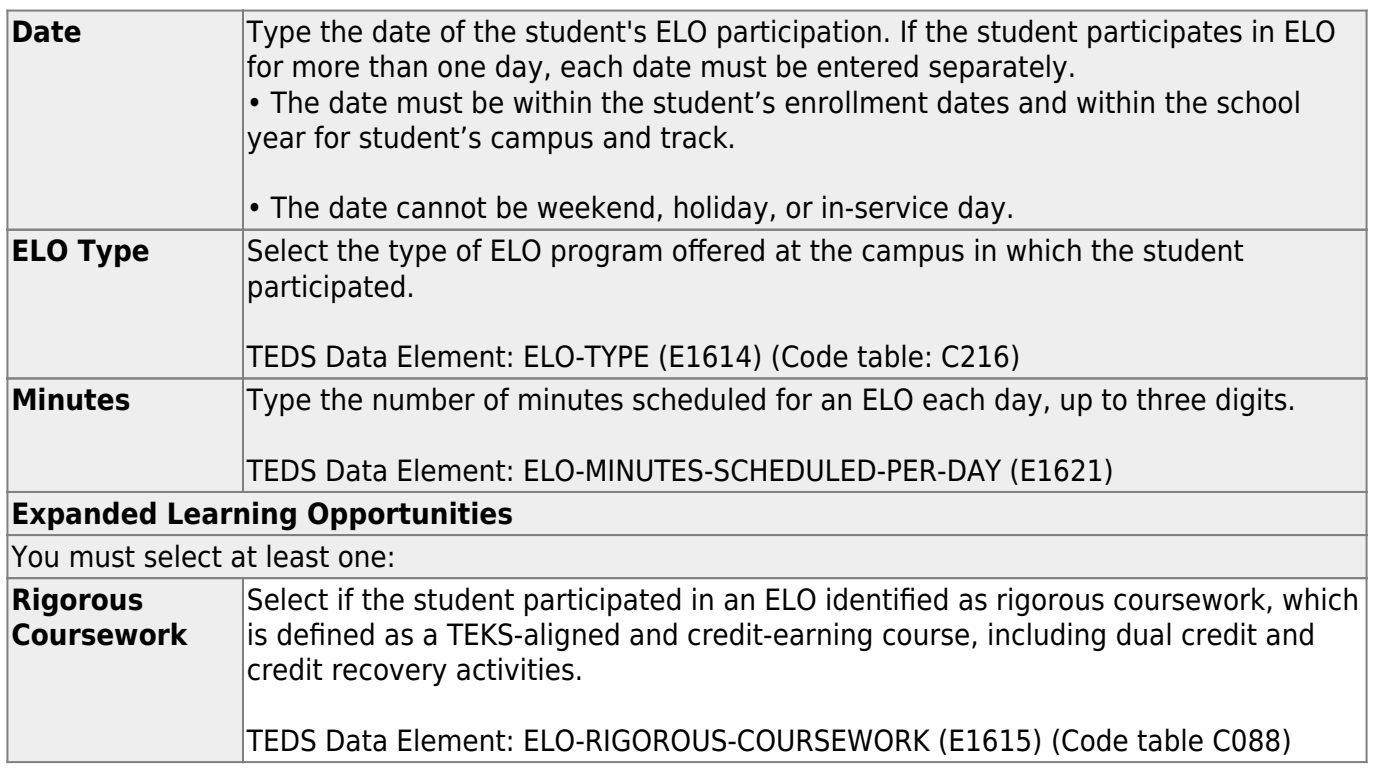

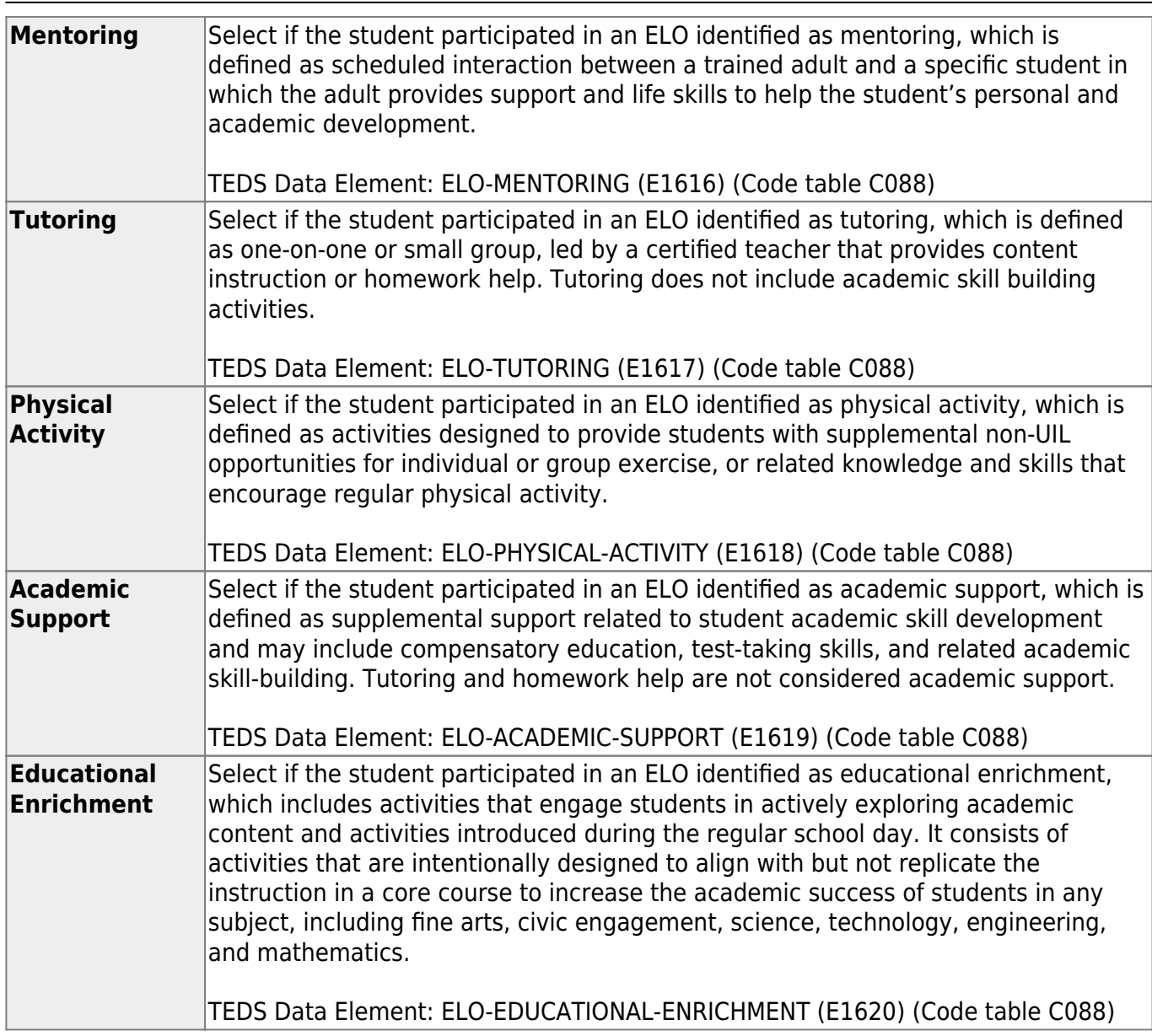

Student

#### ❏ Click **Save**.

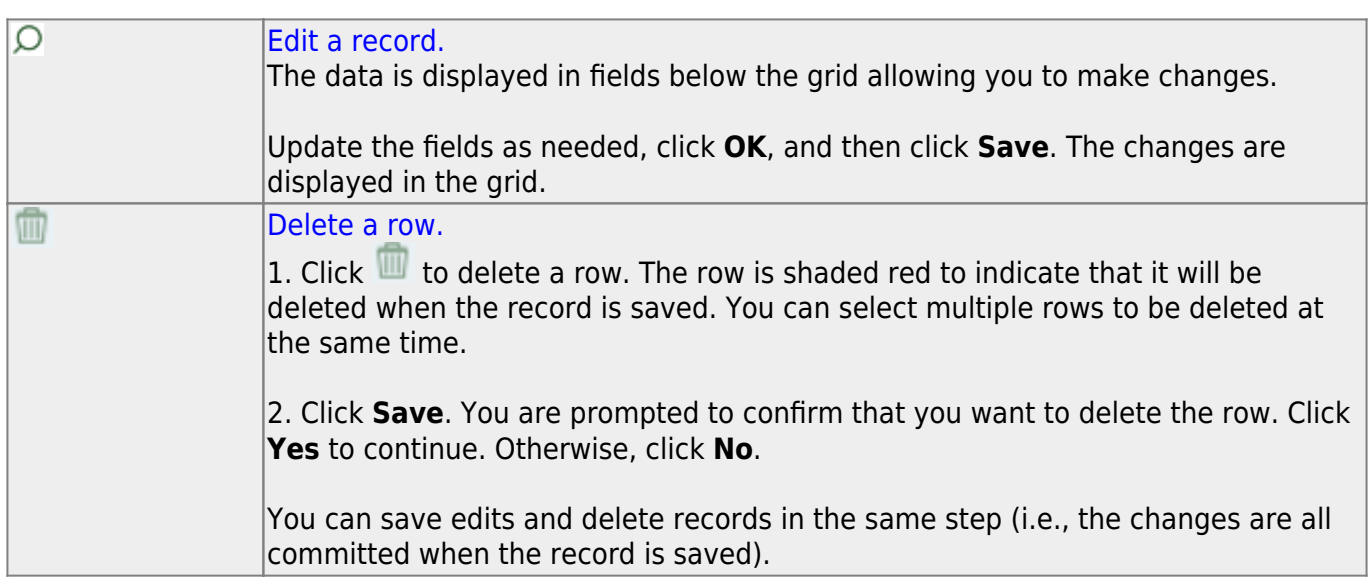

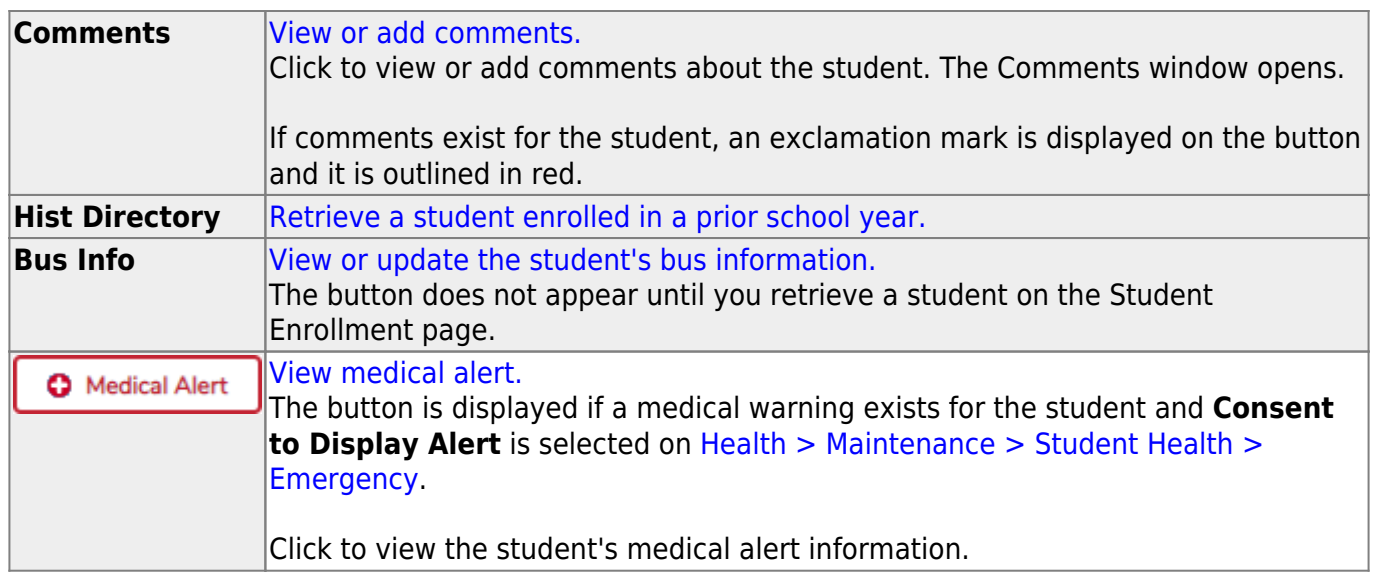

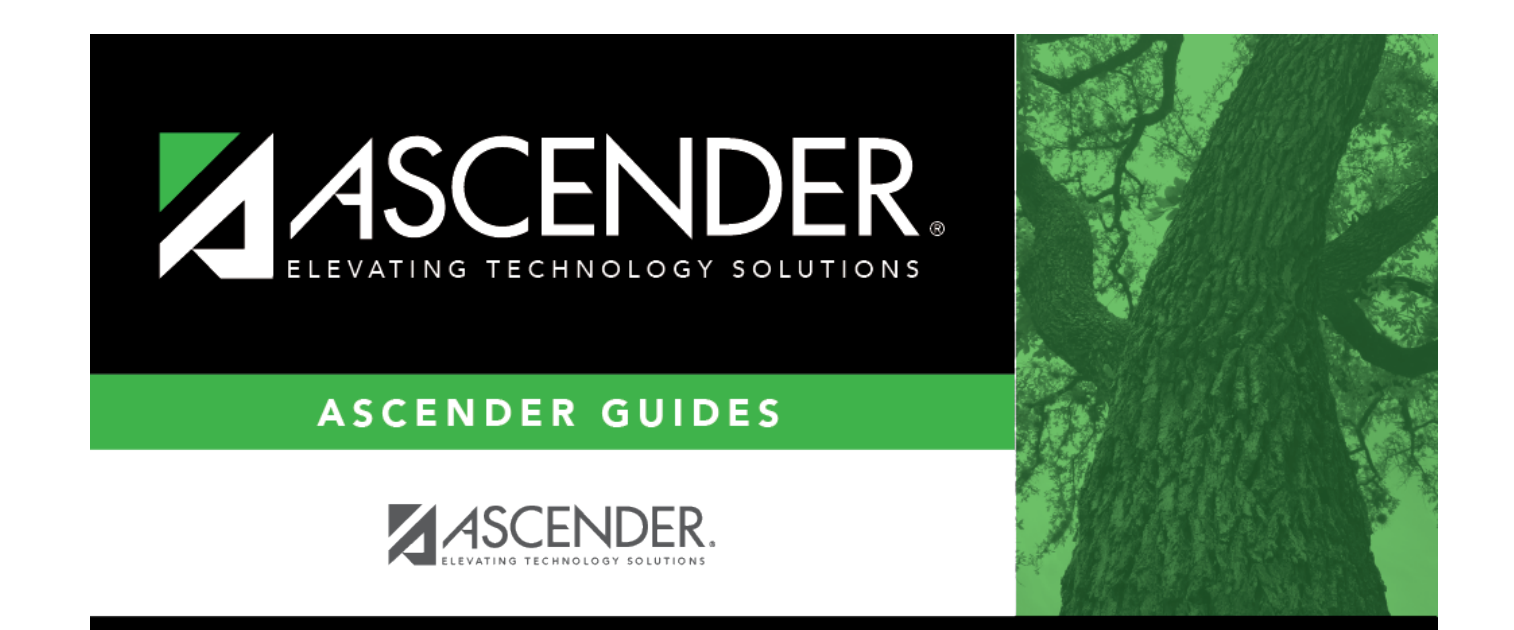

## **Back Cover**